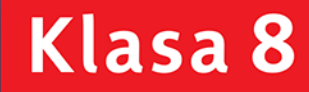

PODRĘCZNIK dla szkoły podstawowej

Dowolfantanone

# Informatyka

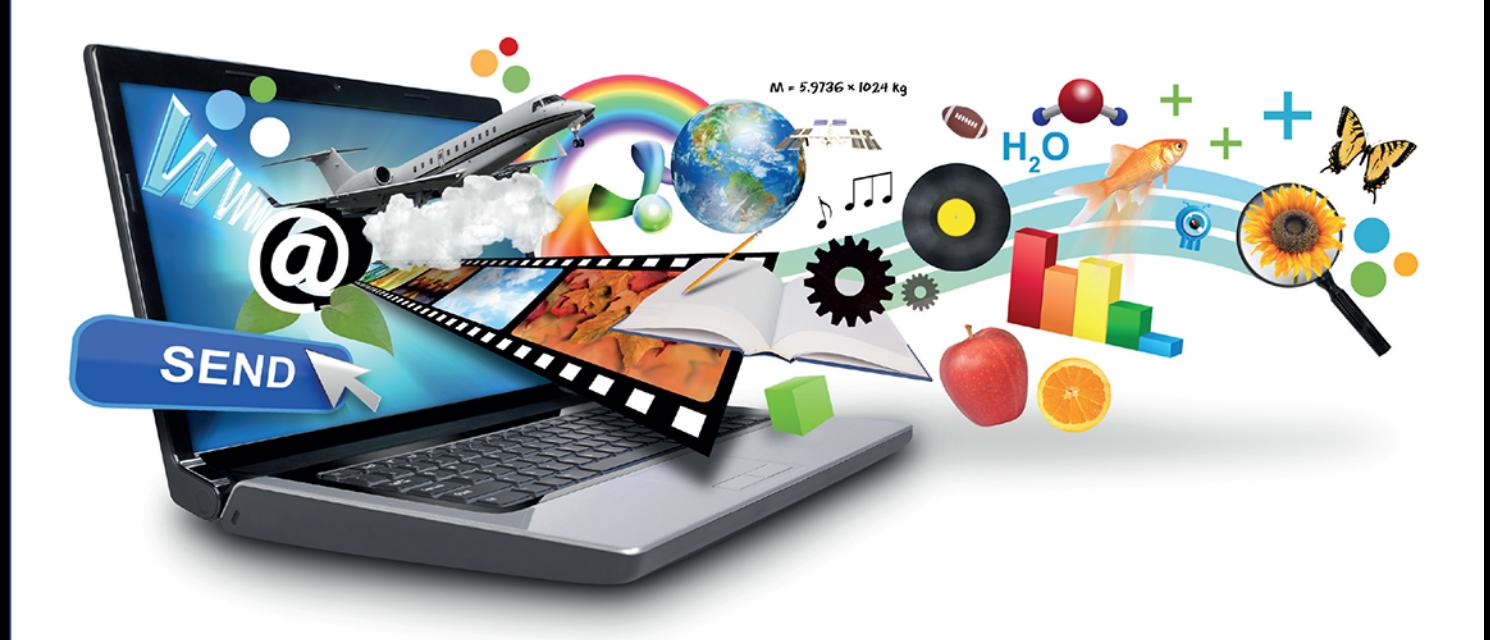

Jolanta Pańczyk

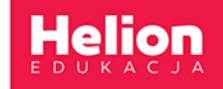

Podręcznik dopuszczony do użytku szkolnego przez ministra właściwego do spraw oświaty i wychowania i wpisany do wykazu podręczników przeznaczonych do kształcenia ogólnego do nauczania informatyki, na podstawie opinii rzeczoznawców: mgr. inż. Zdzisława Nowakowskiego, dr. Przemysława Macieja Ogonowskiego, mgr. Wacława Wawrzyniaka.

Etap edukacyjny: II. Typ szkoły: szkoła podstawowa. Rok dopuszczenia: 2018.

#### Numer ewidencyjny w wykazie: 876/5/2018

Wszelkie prawa zastrzeżone. Nieautoryzowane rozpowszechnianie całości lub fragmentu niniejszej publikacji w jakiejkolwiek postaci jest zabronione. Wykonywanie kopii metodą kserograficzną, fotograficzną, a także kopiowanie książki na nośniku filmowym, magnetycznym lub innym powoduje naruszenie praw autorskich niniejszej publikacji.

Wszystkie znaki występujące w tekście są zastrzeżonymi znakami firmowymi bądź towarowymi ich właścicieli.

Autor oraz Wydawnictwo HELION dołożyli wszelkich starań, by zawarte w tej książce informacje były kompletne i rzetelne. Nie biorą jednak żadnej odpowiedzialności ani za ich wykorzystanie, ani za związane z tym ewentualne naruszenie praw patentowych lub autorskich. Autor oraz Wydawnictwo HELION nie ponoszą również żadnej odpowiedzialności za ewentualne szkody wynikłe z wykorzystania informacji zawartych w książce.

Redaktor prowadzący: Joanna Zaręba

Fotografia na okładce została wykorzystana za zgodą Shutterstock.

Wydawnictwo HELION ul. Kościuszki 1c, 44-100 GLIWICE tel. 32 231 22 19, 32 230 98 63 e-mail: helion@helion.pl WWW: http://helion.pl (księgarnia internetowa, katalog książek)

Drogi Czytelniku! Jeżeli chcesz ocenić tę książkę, zajrzyj pod adres http://helion.pl/user/opinie?iepsp8 Możesz tam wpisać swoje uwagi, spostrzeżenia, recenzję.

ISBN: 978-83-283-4193-7

Copyright © Helion 2018

Printed in Poland.

#### • Kup książkę

- · Poleć książkę
- · Oceń książkę
- · Księgarnia internetowa
- · Lubię to! » Nasza społeczność

### Spis treści

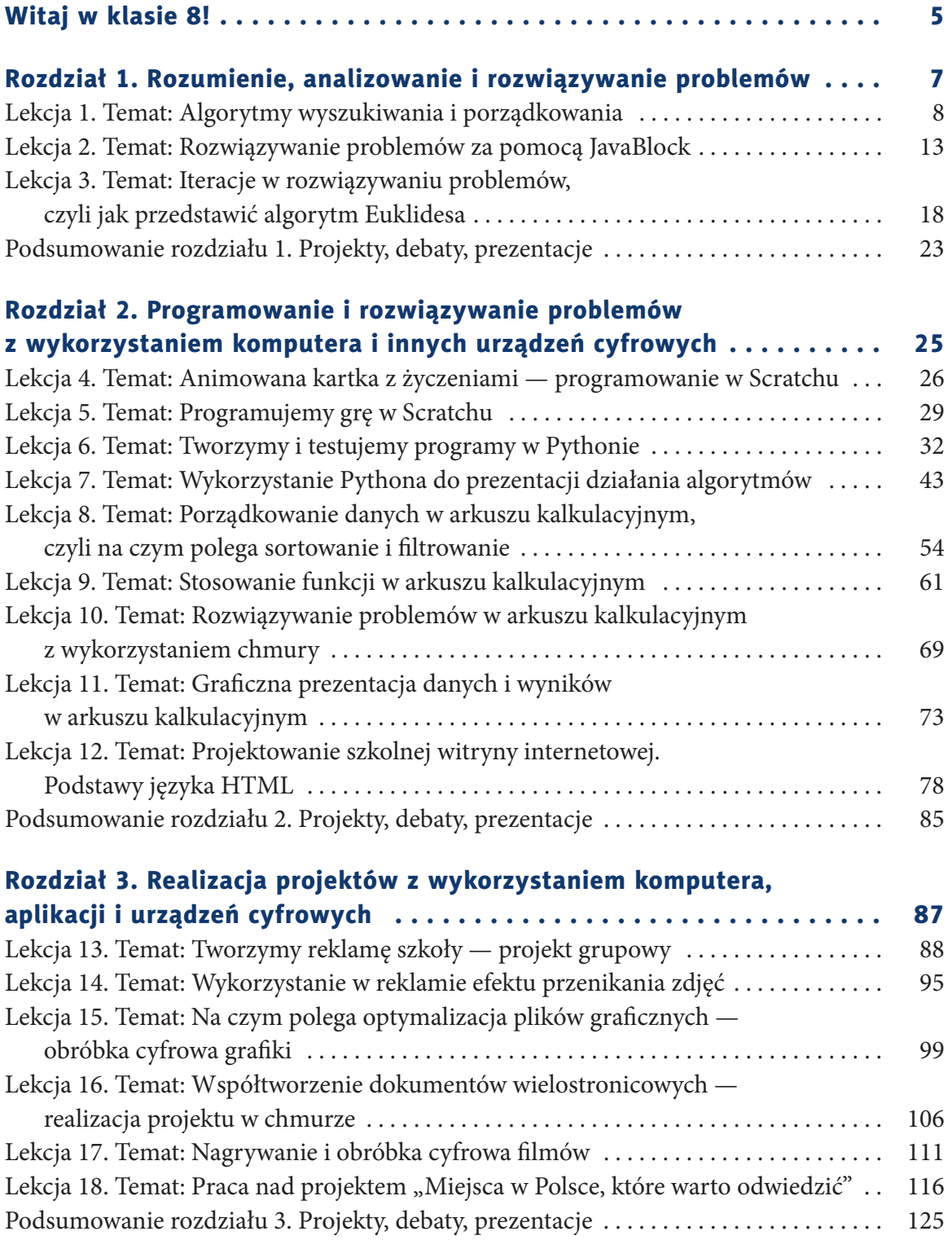

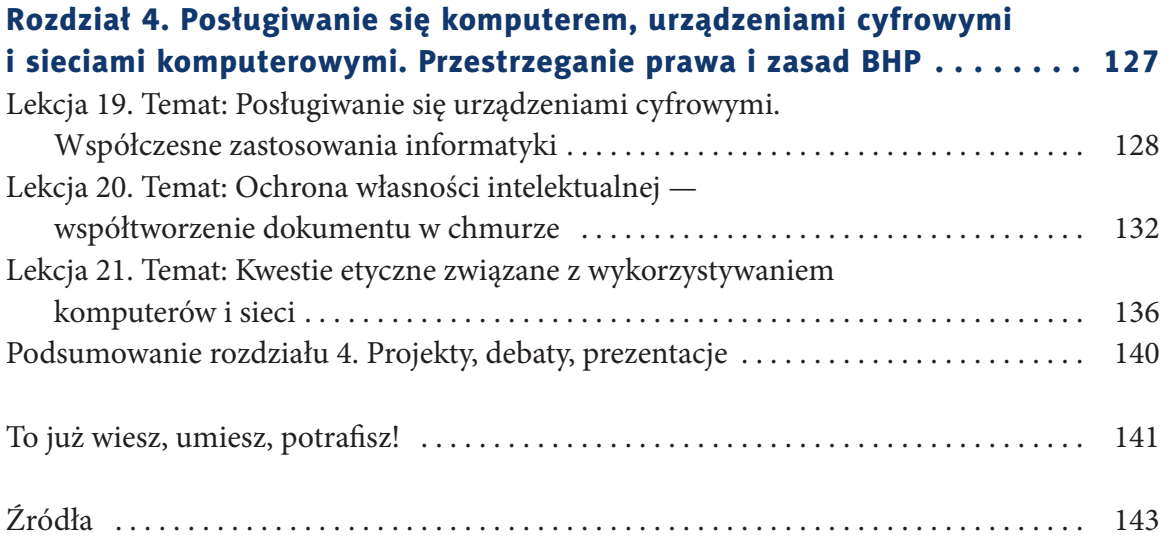

#### **WITAJ W KLASIE 8!**

To kolejny rok Twojej przygody z informatyką.

Korzystając z podręcznika, będziesz utrwalać poznane treści, doskonalić nabyte umiejętności i poszerzać zdobytą wiedzę z zakresu algorytmiki, programowania wizualnego w Scratchu i tekstowego w Pythonie oraz stosować arkusz kalkulacyjny do rozwiązywania codziennych problemów. Podczas pracy w różnych programach zetkniesz się z zagadnieniami, z którymi spotykasz się na co dzień.

Z pewnością zaciekawią Cię treści związane z tworzeniem stron internetowych, wykorzystywaniem możliwości chmurowych i współtworzeniem dokumentów.

Podczas realizacji interesujących projektów zmierzysz się z problemem optymalizacji plików graficznych, tworzeniem reklamy o szkole i projektowaniem profesjonalnej prezentacji multimedialnej.

Dowiesz się, na czym polega nagrywanie i obróbka cyfrowa filmów oraz jakie zastosowania informatyka ma współcześnie.

Korzystając z różnych systemów operacyjnych i aplikacji, zwracaj uwagę na to, jakich narzędzi oraz jakich poleceń należy używać. Pamiętaj, że w zależności od wersji systemu operacyjnego i danego programu polecenia mogą się od siebie różnić. Prezentowane w podręczniku programy to tylko propozycja — możesz korzystać również z innych, równie profesjonalnych aplikacji, które umożliwią Ci wykonanie określonych prac.

Treści zawarte w podręczniku mogą być realizowane także w innej, niż proponowana, kolejności, a interesujące zagadnienia poszerzane poprzez pozyskiwanie wiedzy z różnych źródeł. Należy pamiętać, że informatyka jest prężnie rozwijającą się dziedziną, którą stale warto poznawać, aby móc korzystać z jej najnowszych osiągnięć.

Mam nadzieję, że ten podręcznik będzie dla Ciebie inspiracją do poszerzania wiedzy i umiejętności związanych z informatyką. Pamiętaj jednak zawsze, że używając różnych systemów, aplikacji, narzędzi czy zbiorów, należy szanować cudzą własność i przestrzegać zasad etyki pracy z informacjami.

Życzę Ci powodzenia!

Jolanta Pańczyk

Kup książką Poleón kalendarzy poleón kontrole książką Poleón kontrole książką Poleón kontrole książką Poleón k

# **ROZDZIAŁ 1.**

## **ROZUMIENIE, ANALIZOWANIE I ROZWIĄZYWANIE PROBLEMÓW**

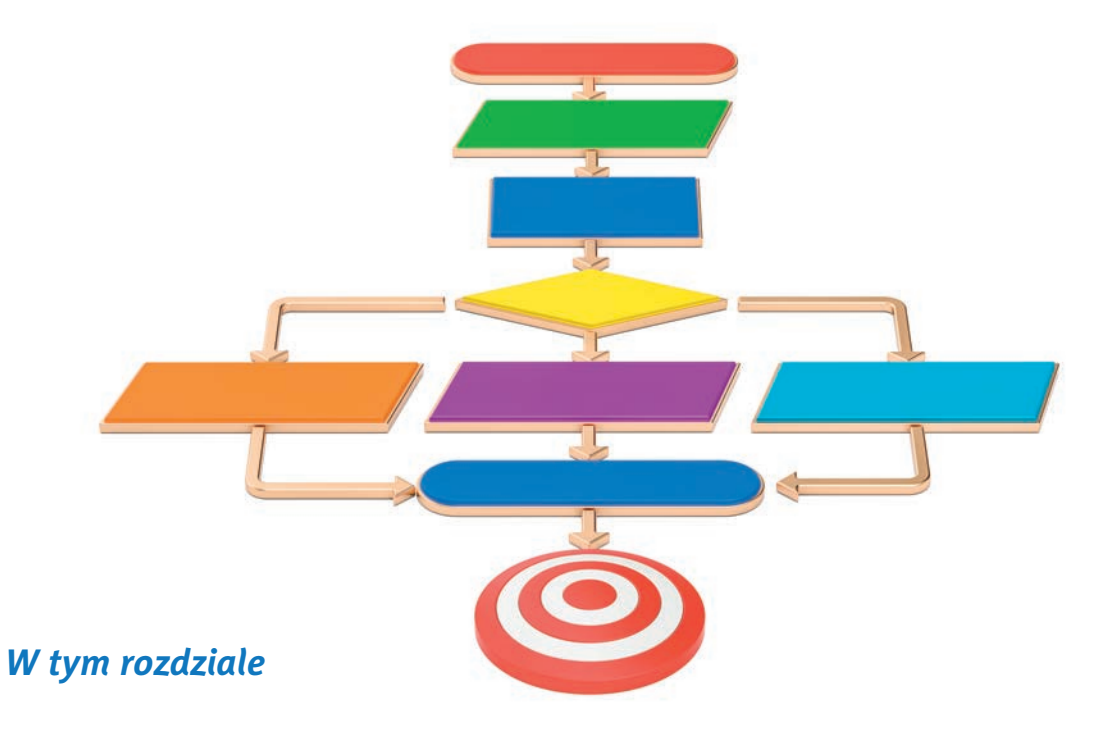

#### **dowiesz się:**

- co to są algorytmy wyszukiwania i porządkowania,
- na czym polegają wybrane metody sortowania;

#### **nauczysz się:**

- rozwiązywać problemy za pomocą aplikacji JavaBlock,
- przedstawiać iteracje w rozwiązywaniu problemów;

#### **poznasz:**

• algorytm Euklidesa.

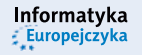

# **Lekcja 1.**

#### Temat: Algorytmy wyszukiwania i porządkowania

W życiu codziennym spotykamy się ze zbiorami różnego rodzaju. Jedne są uporządkowane, inne nie. Z pewnością łatwiej odszukać elementy, które należą do zbiorów uporządkowanych, np. hasło w słowniku, stronę w książce czy nazwisko na liście ułożonej alfabetycznie. Trudno sobie wyobrazić, jak długo trwałoby odszukanie hasła, które znajdowałoby się w zbiorze haseł nieposortowanych alfabetycznie, lub odszukanie strony książki wśród nieponumerowanych i wymieszanych stron.

#### Definicja

**Sortowanie** polega na porządkowaniu elementów według określonego kryterium, często od najmniejszego elementu do największego lub odwrotnie — od największego do najmniejszego. Nie zawsze jednak jeden element jest mniejszy, a drugi większy, np. litera "a" nie jest ani mniejsza, ani większa od litery "b". W tym przypadku podczas sortowania liter kluczem, według którego porządkujemy, jest alfabet.

Operacje porządkowania są również prowadzone w komputerze. Użytkownicy porządkują dyski, np. umieszczają pliki w folderach o określonych nazwach, usuwają niepotrzebne pliki. Z kolei komputer zachowuje określony porządek podczas wykonywania poleceń użytkownika.

Zanim poznasz określone sposoby sortowania, warto sobie przypomnieć, co należy zrobić przed przystąpieniem do rozwiązywania problemu, w tym przypadku — przed rozpoczęciem poszukiwania sposobu sortowania wybranych elementów.

#### Powtórzenie

Przed przystąpieniem do rozwiązywania problemu należy sformułować ten problem i upewnić się, że się go rozumie. Następnie trzeba określić plan działania i cel do osiągnięcia. Po przeanalizowaniu problemu należy wskazać sposób, który doprowadzi do rozwiązania w określonym czasie.

Przypomnij sobie poznany w siódmej klasie sposób *PDCA* (skrótowiec pochodzący od angielskich słów: *Plan*, *Do*, *Check*, *Action*, które oznaczają: planowanie, wykonanie, sprawdzenie [kontrolę] i działanie).

*P* — **Planowanie** (ang. *Plan*). Na tym etapie ważne są: postawienie pytań i identyfikacja problemu, analiza, określenie celu do osiągnięcia, opracowanie rozwiązań, wyznaczenie priorytetów i podejmowanie decyzji.

#### Powtórzenie ciąg dalszy

*D* — **Wprowadzenie rozwiązania** (ang. *Do*), czego efektem jest gotowy produkt, np. program.

*C* — **Sprawdzanie zgodności wyników z planem** (ang. *Check*). Testowanie zastosowanego rozwiązania w *D* i jego ocena, czy jest zgodny z planem z punktu *P*.

#### *A* — **Podejmowanie decyzji i działanie zgodnie z wynikiem sprawdzenia** z *C* (ang. *Action*).

Jeżeli po sprawdzeniu wynik jest zgodny z planem, można przejść do stosowania tego rozwiązania. W przeciwnym razie należy podjąć decyzję: czy naprawiać i usprawniać rozwiązanie (przejście do *P* — Planowania), czy opublikować produkt (traktować go, jakby był skończony i działający), porzucić projekt (jeśli poprawianie byłoby zbyt kosztowne lub wręcz niemożliwe), czy podjąć inną decyzję.

#### Ćwiczenie 1.1.

Przygotuj 10 małych kartek. Napisz na każdej kartce liczbę od 1 do 10 (żadna liczba nie może się powtarzać). Następnie wymieszaj kartki i zastanów się, w jaki sposób można je posortować w kolejności od najmniejszej zapisanej liczby do największej. Uwzględnij warunek, że w danym momencie widzisz dwie kartki, na których są porównywane dwie liczby. Porównaj swój sposób sortowania z tym, jaki zastosowali inni uczniowie.

#### Wskazówka

Przed przystąpieniem do rozwiązania ćwiczenia sformułuj problem, aby upewnić się, czy go rozumiesz. Następnie rozpocznij pracę, uwzględniając etapy:

- planowania (postaw pytania i zidentyfikuj problem, dokonaj analizy obecnej sytuacji, określ cel, rozwiązania i priorytety),
- wykonania,
- sprawdzenia (kontroli),
- działania i ewentualnej poprawy.

#### 1.1. Wybrane algorytmy sortowania

#### **1.1.1. Sortowanie przez wybieranie**

Metoda **sortowania przez wybieranie** polega na wielokrotnym wyborze minimalnego lub maksymalnego elementu. Wybrany element jest ustawiany na pierwszej pozycji, po czym wyszukiwany jest kolejny element minimalny lub maksymalny i ustawiany na następnej pozycji. Operacja porównywania przebiega dopóty, dopóki wszystkie elementy nie zostaną uporządkowane.

Jeżeli zbiór składa się np. z 7 (**y**) elementów, to znalezienie minimum lub maksimum wymaga 7 – 1 (**y** – 1) porównań.

Kup książką Poleón kalendarzy poleón kontrole książką Poleón kontrole książką Poleón kontrole książką Poleón k

#### Przykład 1.1.

Uporządkuj zbiór elementów {15, 9, 7, 2, 23, 10} w kolejności od najmniejszego do największego. Rozwiązanie ilustruje tabela 1.1.

Tabela 1.1. Przykład sortowania przez wybieranie

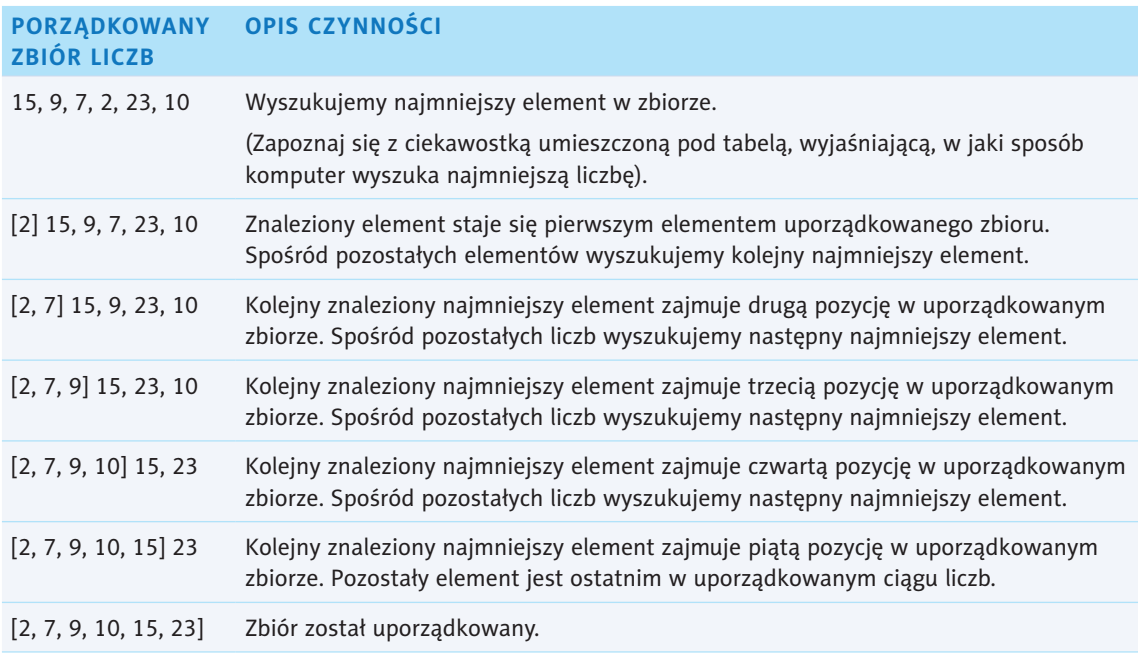

#### Ciekawostka

Komputer najpierw wybierze pierwszą liczbę, 15, i porówna z drugą, wybierając mniejszą z nich, czyli 9; potem tę liczbę porówna z trzecią i wybierze mniejszą z nich, czyli 7; następnie wybierze 2 (jest mniejsze od 7); potem zatrzyma 2 (23 jest większe); na koniec zatrzyma 2 (10 jest większe). Liczbę 2 przepisze do zbioru wyjściowego i przystąpi do wyszukania kolejnego najmniejszego elementu w zbiorze pozbawionym liczby już posortowanej.

Wzorując się na czynnościach zaprezentowanych w tabeli, uporządkuj inny zbiór elementów: {14, 5, 7, 1, 21, 12}.

Sformułuj etapy swojej pracy.

#### **Etap I. Zaplanuj**

• Zidentyfikuj i sformułuj problem.

Jak uporządkować zbiór elementów {14, 5, 7, 1, 21, 12} w kolejności od najmniejszego do największego?

• Przeanalizuj dane.

Dane: zbiór elementów {14, 5, 7, 1, 21, 12}.

• Określ cel końcowy (rezultat).

Poprawnie uporządkowane liczby {14, 5, 7, 1, 21, 12} w kolejności od najmniejszej do największej.

• Zaplanuj sposób rozwiązania w postaci listy kroków.

#### **Etap II. Wykonaj**

Wykonaj listę kroków (tu należy wykonać listę kroków, która prezentuje, jak uporządkować liczby w kolejności od najmniejszej do największej, wzorując się na tabeli z przykładu 1.1).

#### **Etap III. Przetestuj i sprawdź**

Sprawdź poprawność posortowanych liczb i dokonaj analizy wyników.

#### **Etap IV. Działaj**

Zastosuj opracowany algorytm rozwiązania; w razie potrzeby wprowadzenia poprawek przystąp ponownie do etapów planowania, wykonania i sprawdzania. Następnie, w kroku IV, ponownie podejmij decyzję, czy produkt nadaje się do użytku, czy do poprawy — czyli powtórki cyklu.

#### Ćwiczenie 1.2.

Wprowadź w arkuszu kalkulacyjnym nieuporządkowany ciąg liczb składający się z 10 elementów. Korzystając z funkcji MAX, wyznacz w nim wartość największą. Następnie pomijając tę wartość, wyznacz kolejną, która jest największa, i tak kolejno doprowadź do uzyskania uporządkowanego ciągu liczb.

Omów etapy wykonania tego ćwiczenia.

#### Ćwiczenie 1.3.

Wypisz w arkuszu kalkulacyjnym nazwy 10 miast i stosując sortowanie przez wybór, posortuj je w kolejności od Z do A. Omów kolejne kroki, które należy wykonać, aby rozwiązać ten problem.

#### **1.1.2. Sortowanie przez zliczanie**

Sortowanie przez zliczanie polega na zliczaniu ilości wystąpień danej liczby w nieposortowanym ciągu liczb. Na tej podstawie tworzony jest nowy — posortowany ciąg liczb.

#### Uwaga

Osoby zainteresowane poszerzaniem wiedzy na temat sortowania zachęcam do wyszukania informacji w internecie.

#### Przykład 1.2.

Wykonaj sortowanie przez zliczanie rosnąco ciągu liczb: {2, 5, 2, 1, 6, 1, 6}.

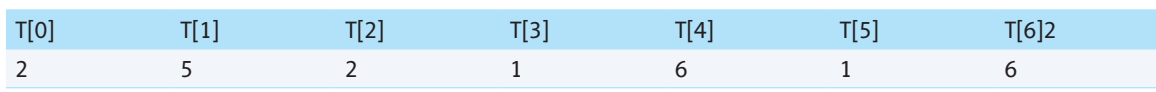

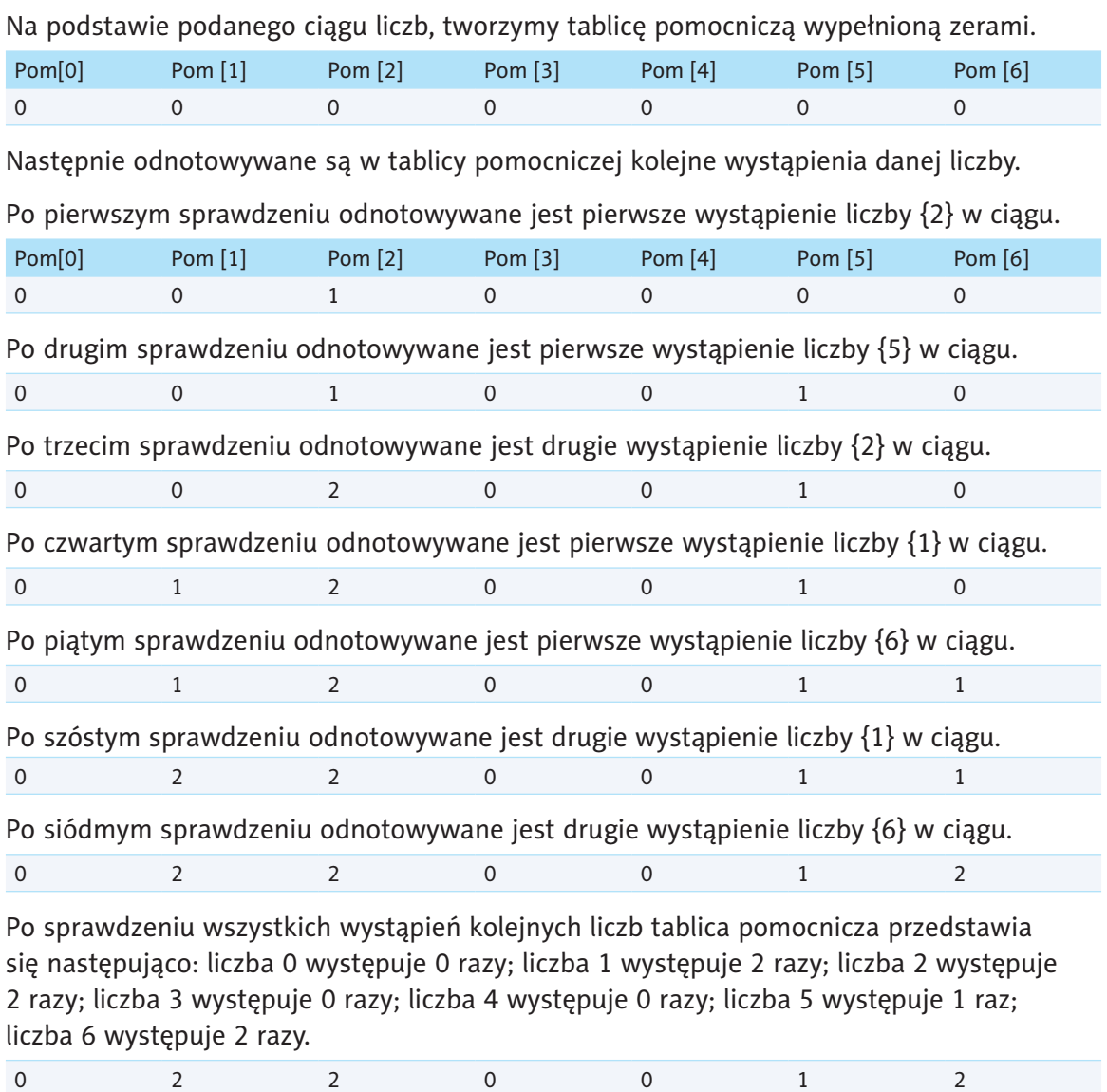

Na podstawie tablicy pomocniczej możliwe jest zaprezentowanie posortowanego ciągu liczb {1, 1, 2, 2, 5, 6, 6}.

W sortowaniu przez zliczanie tworzenie posortowanego ciągu liczb:

- odbywa się liniowo,
- w trakcie sortowania elementy nie są zamieniane miejscami,
- mogą być sortowane wyłącznie liczby całkowite,
- przechowywana jest liczba elementów równa największemu elementowi ciągu, co przy dużych ciągach liczb wiąże się z zapotrzebowaniem na dużą ilość miejsca do przechowywania.

#### Ćwiczenie 1.4.

Wykonaj sortowanie przez zliczanie malejąco ciągu liczb: {9, 5, 2, 1, 3, 1, 2}.

Omów etapy pracy.

#### Ćwiczenie 1.5.

Przedstaw w postaci listy kroków algorytm malejącego sortowania przez zliczanie ciągu liczb z ćwiczenia 1.4.

#### Pytania i zadania

Do wykonania w grupie dwu-, trzyosobowej.

- **1.** Korzystając z metody **sortowania przez wybieranie**, uporządkujcie alfabetycznie imiona swoich klasowych koleżanek i kolegów. Zapiszcie w punktach czynności, które należy wykonać.
- **2.** Napiszcie instrukcję **sortowania przez wybieranie**.
- **3.** Jakie są różnice pomiędzy **sortowaniem przez wybieranie** a **sortowaniem przez zliczanie**?
- **4.** Na czym polega **sortowanie przez zliczanie**? Zapiszcie w punktach czynności, które należy wykonać podczas tego typu sortowania.
- **5.** Jaki wpływ ma istnienie elementów uporządkowanych w nieuporządkowanym zbiorze na liczbę operacji, które należy wykonać z zastosowaniem sortowania przez wybieranie?
- **6.** Przedstawcie w postaci listy kroków algorytm alfabetycznego porządkowania nazw przedmiotów, których się uczycie. Jaką metodę sortowania zastosujecie?

# **Lekcja 2.**

#### Temat: Rozwiązywanie problemów za pomocą JavaBlock

Z pewnością pamiętasz, że za pomocą darmowej aplikacji JavaBlock można budować algorytmy, a następnie testować ich działanie.

Przypomnę Ci, że po otwarciu programu kliknięcie bloczka spowoduje jego wstawienie do obszaru roboczego. Wystarczy wówczas przesunąć blok i umieścić go w odpowiednim

miejscu schematu, a w uaktywnionym po lewej stronie oknie wpisać szczegóły. Wstawienie strzałek wymaga wciśnięcia klawisza *Ctrl* i klikania kolejnych skrzynek od pierwszej do ostatniej, co umożliwi wykonanie czynności następujących po sobie w tym algorytmie.

#### Przykład 2.1.

Prześledź utworzony w programie JavaBlock algorytm obliczania pola kwadratu (rysunek 2.1.).

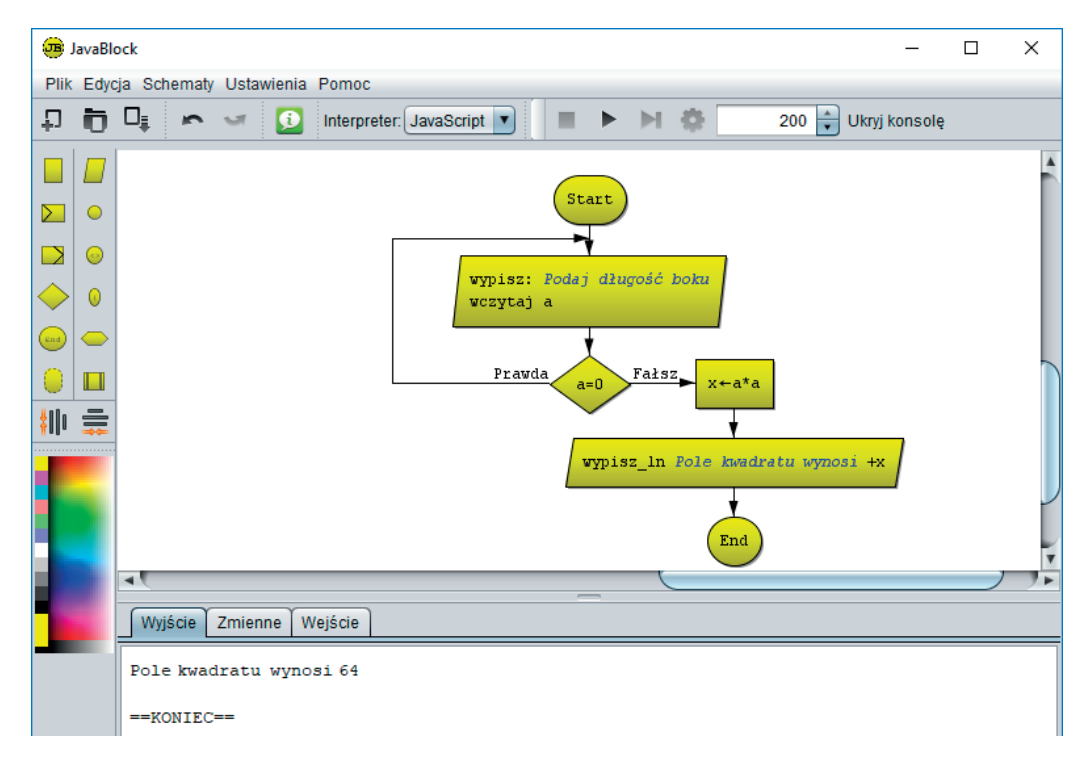

Rysunek 2.1. Algorytm obliczania pola kwadratu

Przeanalizuj instrukcje i wzorując się na przykładzie, utwórz w programie JavaBlock algorytm obliczania pola wybranej przez Ciebie figury. Zwróć uwagę na zastosowany warunek. Przeprowadź symulację poprawności działania utworzonego algorytmu.

#### **Etap I. Zaplanuj**

• Zidentyfikuj i sformułuj problem.

Utworzenie w programie JavaBlock algorytmu obliczania pola wybranej figury.

• Przeanalizuj dane.

Dane: wzór algorytmu obliczania pola kwadratu utworzonego w programie JavaBlock (rysunek 2.1.), na podstawie którego należy utworzyć algorytm obliczania pola wybranej figury.

• Określ cel końcowy (rezultat).

Algorytm obliczania pola wybranej figury utworzony w programie JavaBlock.

• Zaplanuj sposób rozwiązania w postaci schematu blokowego w programie JavaBlock.

Zaplanowany schemat blokowy szukanego algorytmu.

#### **Etap II. Wykonaj**

Wykonaj w programie JavaBlock schemat blokowy algorytmu obliczania pola wybranej figury.

#### **Etap III. Przetestuj i sprawdź**

Na tym etapie należy sprawdzić poprawność działania algorytmu, czyli przeprowadzić testy pełne, które powinny być kompleksowe i obejmować przynajmniej trzy kroki: wybór danych testowych, testy i analizę wyników.

#### Uwaga

Przypomnę Ci, że w celu wyświetlenia wyniku należy wcisnąć Ukryj konsolę,

#### **Etap IV. Działaj**

Zastosuj opracowany algorytm rozwiązania lub przekaż produkt do poprawy, przystępując ponownie do etapów planowania, wykonania i sprawdzania. Następnie, w kroku IV, podejmij decyzję, czy produkt nadaje się do użytku, czy do poprawy — czyli kolejnej powtórki cyklu.

#### Ćwiczenie 2.1.

Prześledź listę kroków algorytmu określania mniejszej z dwóch podanych liczb. Na jej podstawie utwórz schemat blokowy w programie JavaBlock. Pamiętaj o etapach pracy: planowaniu, wykonaniu, sprawdzeniu (kontroli), działaniu i ewentualnej poprawie.

Lista kroków:

- **1.** Początek algorytmu.
- **2.** Wprowadź liczby *x* i *y*.
- **3.** Sprawdź warunek, czy liczba *x* jest mniejsza od *y*.
- **4.** Jeśli jest mniejsza, to: *min* = *x*, w przeciwnym razie: *min* = *y*.
- **5.** Wyprowadź wartość *min*.
- **6.** Koniec algorytmu.

#### Ćwiczenie 2.2.

W grupach trzy-, czteroosobowych utwórzcie w programie JavaBlock algorytmy:

- odejmowania liczb *a*, *b* z warunkiem: *a* > *b*  I grupa,
- mnożenia liczb *x*, *y* z warunkiem: *x*, *y* są różne od 0 II grupa,
- obliczania średniej arytmetycznej liczb *a*, *b* z warunkiem: *a*, *b* są różne od 0 — III grupa.

Uwaga

Założenie: *x* jest rożne od *y*.

Podczas pracy pamiętajcie o etapach: planowania, wykonania, sprawdzenia (kontroli), działania i ewentualnej poprawy.

Zaprezentujcie rozwiązania grup na forum klasy.

#### Ćwiczenie 2.3.

Podzielcie się w klasie na trzy grupy, z których każda po przeanalizowaniu algorytmu przedstawionego na rysunku 2.2. wykona polecenie:

- Utwórzcie w programie JavaBlock algorytm z rysunku 2.2., przeprowadźcie symulację jego działania i omówcie, co on prezentuje — I grupa.
- Utwórzcie w programie JavaBlock algorytm sprawdzający, czy *a* = *b* (rysunek 2.2.). Sprawdźcie działanie algorytmu — II grupa.
- Napiszcie listę kroków do algorytmu przedstawionego na rysunku 2.2. III grupa.

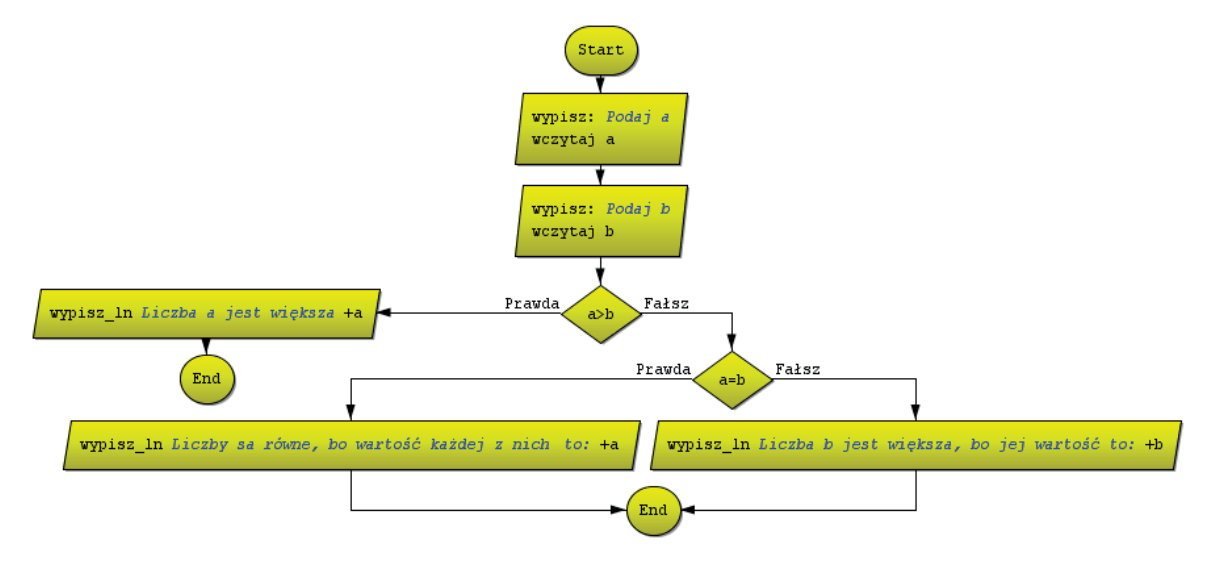

Rysunek 2.2. Przykład utworzonego w JavaBlock algorytmu porównującego wartość dwóch podanych liczb

#### \*Ćwiczenie 2.4.

Na podstawie algorytmu zaprezentowanego na rysunku 2.2. utwórz w programie JavaBlock algorytm porównujący wartość trzech liczb: *a*, *b*, *c*.

#### **Etap I. Zaplanuj**

• Zidentyfikuj i sformułuj problem.

Jak utworzyć w programie JavaBlock algorytm porównujący wartość trzech liczb: *a*, *b*, *c*?

• Przeanalizuj dane.

Dane: liczby *a*, *b*, *c*.

• Określ cel końcowy (rezultat).

Poprawnie działający algorytm porównujący wartość trzech podanych liczb, utworzony w JavaBlock.

• Zaplanuj sposób rozwiązania w postaci schematu blokowego.

#### **Etap II. Wykonaj**

Wykonaj schemat blokowy w JavaBlock (tu należy wykonać schemat blokowy prezentujący algorytm porównujący wartość trzech podanych liczb, wzorując się na rysunku 2.2.).

#### **Etap III. Przetestuj i sprawdź**

Na tym etapie należy sprawdzić poprawność działania algorytmu na konkretnych liczbach, czyli przeprowadzić testy pełne, które powinny być kompleksowe i obejmować przynajmniej trzy kroki: wybór danych testowych, testy i analizę wyników.

#### **Etap IV. Działaj**

Zastosuj opracowany algorytm rozwiązania lub przekaż produkt do poprawy, przystępując ponownie do etapów planowania, wykonania i sprawdzania. Następnie, w kroku IV, podejmij decyzję, czy produkt nadaje się do użytku, czy do poprawy — czyli kolejnej powtórki cyklu.

#### Ćwiczenie 2.5.

Przeanalizuj algorytm, który liczy do 5. Uwzględnij wartość początkową (rysunek 2.3.). Utwórz podobny algorytm w programie JavaBlock. Sprawdź jego działanie na konkretnych liczbach. Zmień w programie warunek według własnego pomysłu.

Określ etapy pracy, które umożliwią wykonanie tego ćwiczenia.

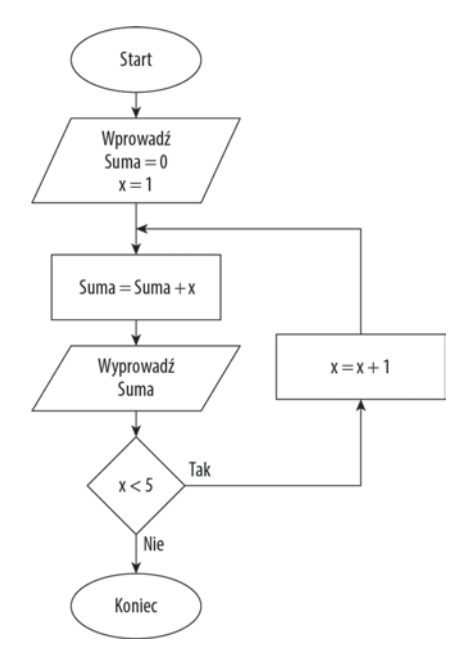

Rysunek 2.3. Schemat blokowy, na podstawie którego należy zbudować podobny w programie JavaBlock

#### Pytania i zadania

- **1.** Zbuduj w programie JavaBlock następujące algorytmy: a) dodawania kolejnych liczb, aż do uzyskania wyniku 100, b) sprawdzający, która z podanych dwóch liczb *x*, *y* jest dodatnia.
- **2.** Przeprowadź symulację działania zbudowanych algorytmów.
- **3.** Zaprezentuj w programie JavaBlock wymyślone przez siebie algorytmy: a) liniowy,
	- b) warunkowy.
- **4.** Sprawdź działanie skonstruowanych algorytmów na różnych danych.

# **Lekcja 3.**

#### Temat: Iteracje w rozwiązywaniu problemów, czyli jak przedstawić algorytm Euklidesa

**Algorytm Euklidesa** jest uznawany za najstarszy opisany algorytm i służy do obliczania największego wspólnego dzielnika.

Warto przypomnieć, że największym wspólnym dzielnikiem dwóch liczb jest największa z liczb, która dzieli obie te liczby bez reszty.

#### Ciekawostka

Pierwsze wzmianki na temat tego algorytmu pojawiły się w dziele Euklidesa zatytułowanym *Elementy*, które powstało około 300 r. p.n.e., co sprawia, że to jeden z najstarszych i wciąż używanych algorytmów numerycznych [1].

Algorytm Euklidesa można przedstawić w wersji z odejmowaniem lub w wersji z resztą z dzielenia. Obie wersje to algorytmy iteracyjne, czyli takie, w których zastosowano wielokrotne powtarzanie instrukcji.

#### 3.1. Algorytm Euklidesa z odejmowaniem

Algorytm Euklidesa w wersji z odejmowaniem umożliwia wyznaczanie największego wspólnego dzielnika dwóch liczb naturalnych. W pierwszym kroku od większej z liczb odejmuje się mniejszą. Otrzymany w ten sposób wynik wraz z mniejszą z liczb stanowi nową parę liczb, dla których powtarza się działanie. Odejmowanie jest powtarzane do momentu, gdy liczby stają się sobie równe.

Prześledź tę sytuację na przykładzie z użyciem liczb.

#### Przykład 3.1.

Wyznacz największy wspólny dzielnik dla liczb 35 i 7. Dopóki liczby się nie zrównają, od większej odejmuj mniejszą:

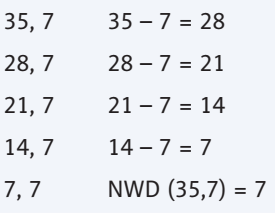

#### Przykład 3.2.

Przedstaw algorytm Euklidesa w wersji z odejmowaniem w postaci listy kroków.

#### **Etap I. Zaplanuj**

• Zidentyfikuj i sformułuj problem.

Jak przedstawić algorytm Euklidesa w wersji z odejmowaniem w postaci listy kroków?

• Przeanalizuj dane.

Dane: liczby naturalne *a*, *b*.

• Określ cel końcowy (rezultat).

Lista kroków prezentująca algorytm Euklidesa w wersji z odejmowaniem.

• Zaplanuj sposób rozwiązania w postaci listy kroków.

Zaplanowane rozwiązanie szukanego algorytmu.

#### **Etap II. Wykonaj**

Wykonaj listę kroków (tu należy wykonać listę kroków, która prezentuje algorytm Euklidesa w wersji z odejmowaniem).

- **1.** Wczytaj liczby *a*, *b*.
- **2. Jeśli**  $a = b$ , to NWD jest  $a$  lub  $b$ .
- **3. Jeśli**  $a > b$ , to  $a = a b$ , w przeciwnym razie  $b = b a$ .
- **4.** Idź do punktu 2.
- **5.** Wyprowadź NWD, pisz *a*.
- **6.** Stop.

#### **Etap III. Przetestuj i sprawdź**

Sprawdź poprawność działania algorytmu na konkretnych liczbach, czyli przeprowadź testy pełne, które powinny być kompleksowe i obejmować przynajmniej trzy kroki: wybór danych testowych, testy i analizę wyników.

#### **Etap IV. Działaj**

Zastosuj opracowany algorytm rozwiązania lub przekaż produkt do poprawy, przystępując ponownie do etapów planowania, wykonania i sprawdzania. Następnie, w kroku IV, podejmij decyzję, czy produkt nadaje się do użytku, czy do poprawy — czyli kolejnej powtórki cyklu.

#### Przykład 3.3.

Zbuduj z kolegą lub koleżanką algorytm Euklidesa w wersji z odejmowaniem z przykładu 3.2 (rysunek 3.1.) w postaci schematu blokowego w programie JavaBlock.

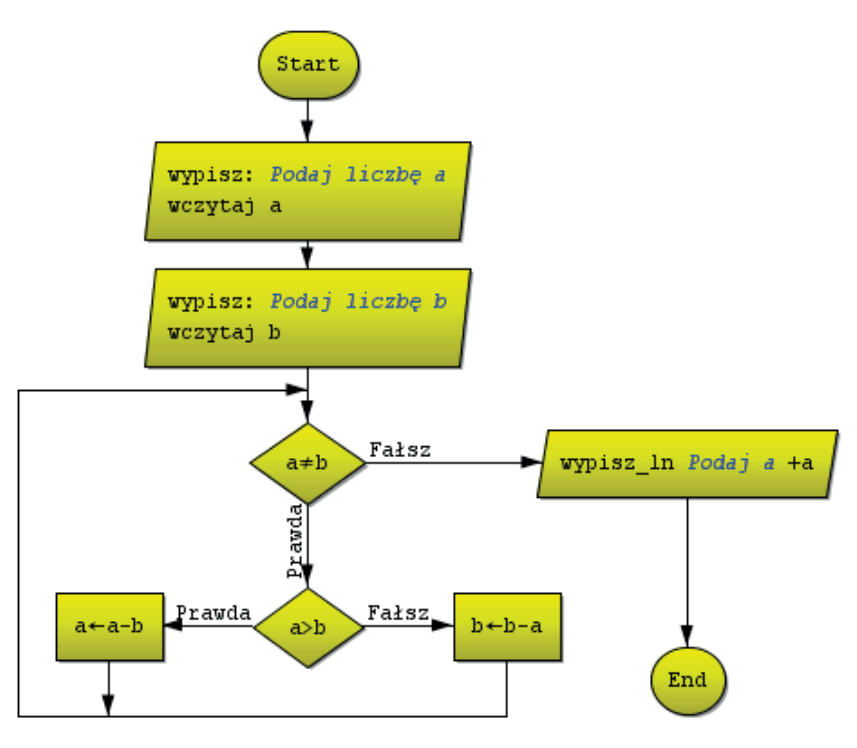

Rysunek 3.1. Algorytm Euklidesa w wersji z odejmowaniem

#### **Etap I. Zaplanuj**

• Zidentyfikuj i sformułuj problem.

Jak przedstawić algorytm Euklidesa w wersji z odejmowaniem w postaci schematu blokowego w programie JavaBlock?

• Przeanalizuj dane.

# PROGRAM PARTNERSKI

Zmień swoją stronę WWW w działający bankomat!

Dowiedz się więcej i dołącz już dzisiaj! http://program-partnerski.helion.pl

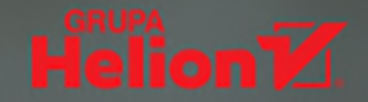

# Informatyczna autostrada

Podczas nauki w ósmej klasie wjedziesz na informatyczną wielopasmówkę. Będziesz programować, tworzyć strony internetowe, kalkulować i obrabiać cyfrowo, nie zapominając przy tym o przepisach i zasadach, czyli o swoistym kodeksie ruchu informatycznego. "Dobry programista to człowiek, który spojrzy w obie strony, zanim przejdzie przez jednokierunkową ulice". Ty także, korzystając z różnych systemów operacyjnych i aplikacji, poznasz różnice w rodzaju używanych narzędzi i poleceń oraz dokonasz samodzielnego wyboru, która droga odpowiada Ci najbardziej. Programy prezentowane w książce *Informatyka Europejczyka*. Podręcznik dla szkoły podstawowej. Klasa 8 stanowią bowiem sugestię – Ty możesz korzystać z innych, równie profesjonalnych systemów, zbiorów czy aplikacji, które umożliwią Ci wykonanie określonych prac.

Wraz z książką *Informatyka Europejczyka. Podręcznik dla szkoły podstawowej. Klasa 8* wybierzesz trasę prowadzącą przez tworzenie aplikacji w Scratchu i Pythonie, projektowanie reklam i zaparkujesz przy profesjonalnej prezentacji multimedialnej. Dowiesz się, na czym polega nagrywanie i obróbka cyfrowa filmów oraz jak różne są współczesne zastosowania informatyki. Dotrzesz nawet do chmury, w której umieścisz swoje dane, i poznasz tajniki współtworzenia dokumentów.

Wszystkie najważniejsze definicje, uwagi i objaśnienia zawarte w książce Informatyka Europejczyka. Podręcznik dla szkoły podstawowej. Klasa 8 zostały wyróżnione, by łatwo było je zapamiętać. Autorka zawarła w niej także ciekawostki z zakresu informatyki, które sprawią, że lekcje będą jeszcze bardziej interesujące. Na końcu każdej z nich umieszczono pytania i zadania do samodzielnego rozwiązania, rozdziały natomiast kończą się podsumowaniem w postaci projektów, debat lub prezentacji.

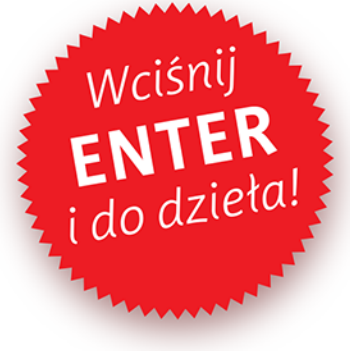

Podręczniki z serii Informatyka Europejczyka ułatwią uczniom zdobywanie wiedzy i umiejętności podczas wykonywania ćwiczeń praktycznych, a nauczycielom - przekazywanie nowego materiału w interesujący i niebanalny sposób.

#### http://edukacja.helion.pl

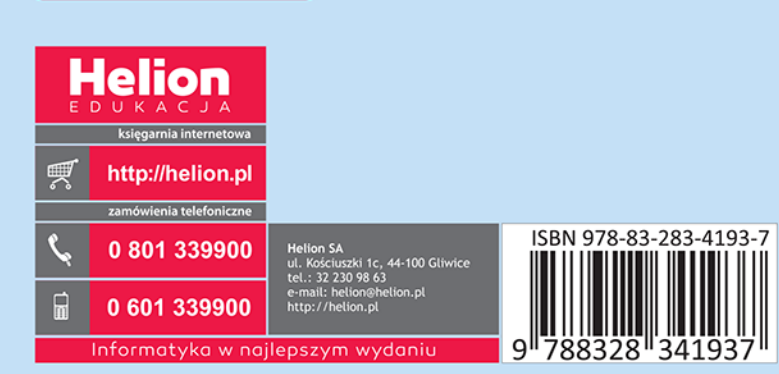